# Identificazione, sostituzione e manutenzione dei livelli di versione del firmware DSP compatibile sui DSP C5510  $\overline{\phantom{a}}$

## Sommario

[Introduzione](#page-0-0) **[Prerequisiti](#page-0-1) [Requisiti](#page-0-2)** [Componenti usati](#page-1-0) **[Convenzioni](#page-1-1)** [Descrizione del problema](#page-1-2) [Determinazione della versione di DSPware attualmente installata](#page-5-0) [Sostituzione del DSPware predefinito](#page-8-0) [Gestione di DSPware su VGD 1T3 con VGD-FC e AS5350XM/AS5400XM con AS5X-FC](#page-11-0) [Identificazione dell'installazione di DSPware non predefinito](#page-12-0) [Contatta il supporto tecnico Cisco](#page-14-0) [Informazioni correlate](#page-15-0)

# <span id="page-0-0"></span>Introduzione

In questo documento viene spiegato come determinare i livelli di versione del firmware DSP (Voice Digital Signal Processor) residente su un VGW (Voice GateWay) IOS, come determinare se si sta utilizzando un DSPware compatibile con il formato binario IOS e come sostituire il DSPware predefinito in bundle, se necessario e se diretto da Cisco Systems Technical Assistance Center (TAC).

# <span id="page-0-1"></span>**Prerequisiti**

#### <span id="page-0-2"></span>**Requisiti**

I lettori di questo documento devono avere una conoscenza base dei gateway voce di Cisco Systems IOS e avere l'esperienza necessaria per utilizzarli e amministrarli.

In questo documento si presume che il lettore abbia già una configurazione operativa di router voce e che gli scenari di chiamata in entrata e in uscita funzionino come previsto per le chiamate vocali TDM-IP di base. In questo documento si presume che il VGW abbia una combinazione di porte vocali BRI, PRI, E&M analogiche o digitali, FXO analogiche o digitali, FXS analogiche o digitali, CAMA analogiche e DID analogiche installate sui moduli voce di rete che utilizzano la tecnologia DSP Texas Instruments (TI) C5510.

#### <span id="page-1-0"></span>Componenti usati

Il software Cisco IOS® versione 12.3(11)T e successive supporta le funzionalità di sostituzione del software DSPware descritte in questo documento. La funzione di follow-up, che identifica automaticamente gli utenti quando un software DSPware non predefinito è stato installato ed è attivo, è introdotta in IOS versione 12.4(15)T e successive. Nel documento vengono menzionate solo le versioni software Cisco IOS necessarie per chiarire il punto della discussione.

L'hardware del router voce con supporto per DSP C5510 include:

- Cisco 1861, 2600XM, 2691, 2800, 3640, 3660, 3700, 3800, IAD2430, VG202, VG204, VG224, AS5350XM/AS5400XM con AS5X-FC, VGD 1T3 con VGD-FC, Famiglie di piattaforme UC500
- Analog FXO, FXS e DID voice card con supporto su queste piattaforme, basate sulla tecnologia DSP TI C5510 - NM-HD-1V, NM-HD-2V, NM-HD-2VE, EVM-HD-8FXS/DID, EM-HDA-8FXS, EM-HDA-3FXS/4FXO, EM-HDA-6FXO, VIC2-2FXO, VIC2-4FXO, VIC2-2FXS, VIC-4FXS/DID, VIC2-2DID VIC3-2FXS/DID, VIC3-2FXS-E/DID, VIC3-4FXS/DID, VIC3-2E/M, EM3-HDA-8FXS/DID
- Schede vocali digitali FXO, FXS, BRI e PRI con supporto per queste piattaforme, tramite tecnologia DSP TI C5510 - NM-HDV2, NM-HDV2-1T1E1, NM-HDV2-2T1E1, VWIC-1MFT-1T1, VWIC-1MFT-E1, VWIC-2MFT-T1, VWIC-2MFT-E1, VWIC-2MFT-T1-DI, VWIC-2MFT-E1- DI, VWIC2-1MFT-T1 1, VWIC2-2MFT-T1/E1, VIC2-2BRI-NT/TE, EM-4BRI-NT/TE
- Prodotti scheda DSP C5510 PVDM2-8, PVDM2-16, PVDM2-32, PVDM2-48, PVDM2-64, AS5X-PVDM2-64, VGD-PVDM2-64
- Se il documento indica parti hardware specifiche, le versioni software applicabili sono quelle che supportano l'hardware specificato. Per le matrici di compatibilità hardware e software per i prodotti voce, consultare i seguenti documenti[:Matrice di compatibilità hardware voce \(Cisco](//www.cisco.com/en/US/products/hw/routers/ps259/products_tech_note09186a00800e73f6.shtml) [17/26/28/36/37/38xx, VG200, Catalyst 4500/4000, Catalyst 6xxx\)](//www.cisco.com/en/US/products/hw/routers/ps259/products_tech_note09186a00800e73f6.shtml)[Matrice di compatibilità](//www.cisco.com/en/US/products/hw/routers/ps214/products_tech_note09186a00800ae37f.shtml) [hardware piattaforma/WAN Interface Card \(WIC\) per router serie 1600, 1700, 2600, 3600 e](//www.cisco.com/en/US/products/hw/routers/ps214/products_tech_note09186a00800ae37f.shtml) [3700](//www.cisco.com/en/US/products/hw/routers/ps214/products_tech_note09186a00800ae37f.shtml)

Le informazioni discusse in questo documento fanno riferimento a dispositivi usati in uno specifico ambiente di emulazione. Su tutti i dispositivi menzionati nel documento la configurazione è stata ripristinata ai valori predefiniti. Se la rete è operativa, valutare attentamente eventuali conseguenze derivanti dall'uso dei comandi.

#### <span id="page-1-1"></span>**Convenzioni**

Per ulteriori informazioni sulle convenzioni usate, consultare il documento [Cisco sulle convenzioni](//www.cisco.com/en/US/tech/tk801/tk36/technologies_tech_note09186a0080121ac5.shtml) [nei suggerimenti tecnici.](//www.cisco.com/en/US/tech/tk801/tk36/technologies_tech_note09186a0080121ac5.shtml)

# <span id="page-1-2"></span>Descrizione del problema

La tecnologia di rete VoIP utilizza DSP (Digital Signal Processor) per elaborare campioni vocali ed eseguire la conversione dell'audio tra il dominio temporale continuo e il dominio IP digitale. Su Cisco IOS, le piattaforme vocali DSP del produttore di circuiti integrati (IC) Texas Instruments (TI) sono state tradizionalmente utilizzate nei modelli C542, C549, C5421 e più recentemente nella varietà C5510.

DSPware è un software fornito con IOS che contiene il set di istruzioni che descrive e guida la capacità dei DSP di codificare e decodificare campioni vocali utilizzando uno qualsiasi dei codec vocali basati su standard, eseguire funzioni di transcodifica e conferenza e fornire risorse di segnalazione alle porte vocali CAS (Channel Associated Signaling) e analogiche in modo da poter rilevare e riconoscere gli eventi di linea. All'avvio, il software DSP viene scaricato da IOS sui DSP, che vengono quindi inizializzati e preparati per il funzionamento in base al set di istruzioni contenuto nel firmware.

Nel processo di rilascio di IOS è stato introdotto il concetto di "stability release train" per la versione principale e di "t-train releases" per le nuove funzionalità. Per la versione principale IOS 12.4, il treno di rilascio della stabilità è la 12.4 linea principale, talvolta indicata come 12.4M; mentre le versioni dei treni a T sono 12.4(2)T, 12.4(4)T, 12.4(6)T, 12.4(9)T, 12.4(11)T, 12.4(15)T, 12.4(20)T e attualmente 12.4(22)T.

Lo scopo di 12.4M è quello di fornire ai clienti un treno IOS stabile in cui la differenza tra le release minori, come la modifica incrementale da 12.4(21) a 12.4(23), consiste solo nella correzione dei difetti ma senza nuove funzionalità. I clienti possono quindi aggiornare le versioni IOS 12.4M e aspettarsi che non vi siano nuove caratteristiche in termini di funzionalità o sintassi dei comandi, né nuove instabilità dovute alle nuove funzionalità introdotte. Il treno IOS dovrebbe diventare gradualmente più stabile nel tempo.

Le versioni T-train, tuttavia, sono le versioni IOS in cui, oltre alle correzioni dei difetti incrementali, vengono periodicamente introdotte nuove funzionalità che i clienti possono implementare. Mentre questi treni IOS vengono testati il più rigorosamente possibile prima della spedizione ai clienti, a volte i clienti riscontrano instabilità. Come tale, il treno di rilascio della stabilità è talvolta considerato più affidabile rispetto alle release del T-train. Gli utenti sono incoraggiati a utilizzare le versioni principali di IOS a meno che non sia necessaria una nuova funzione introdotta da una specifica versione del T-train. Per ulteriori informazioni sulla gestione del treno di rilascio e dei prodotti IOS, visitare il sito Web di Cisco Systems [qui.](//www.cisco.com/en/US/products/sw/iosswrel/products_ios_high_level_overview.html)

DSPware è in grado di seguire un modello simile di release di stabilità e release di nuove funzionalità. Per molte funzioni vocali, il sistema operativo IOS e il software DSPware lavorano in tandem per ottenere l'effetto desiderato e il software DSPware deve supportare le funzioni richieste da IOS e viceversa. Poiché tra le versioni principali non vengono introdotte nuove funzionalità IOS e queste contengono solo correzioni ai difetti, anche il pacchetto DSPware fornito con le versioni principali segue la stessa strategia e include solo correzioni incrementali ma nessuna nuova funzionalità. Ad esempio, per il treno da 12,4 m, il corrispondente treno DSPware è 4.4.x, con IOS 12.4(21) in bundle con DSPware 4.4.29 e IOS 12.4(23) in bundle con DSPware 4.4.30. D'altra parte, sono stati creati e mantenuti speciali treni DSPware per supportare le release dei treni T IOS e le loro nuove funzionalità. Ad esempio, IOS 12.4(15)T8 è fornito con DSPware 9.4.7 e IOS 12.4(22)T con DSPware 23.8.0.

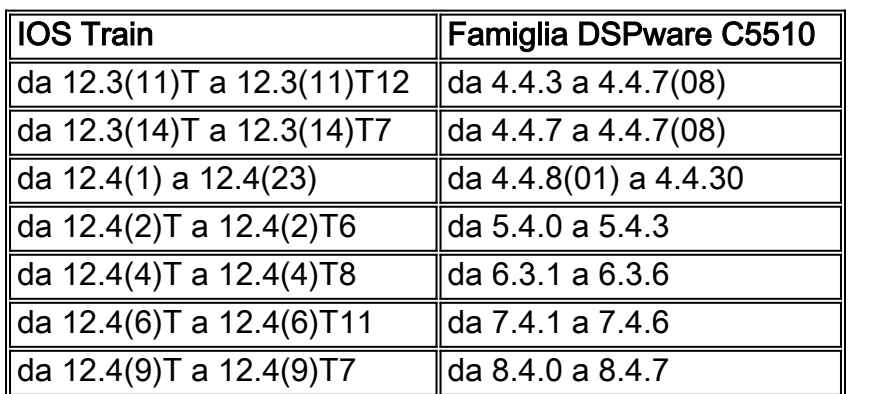

Nella tabella seguente sono elencate le famiglie di prodotti DSPware tipiche che possono essere presenti nei treni IOS release a partire dalla versione 12.3(11)T, per le versioni mainline e T-train:

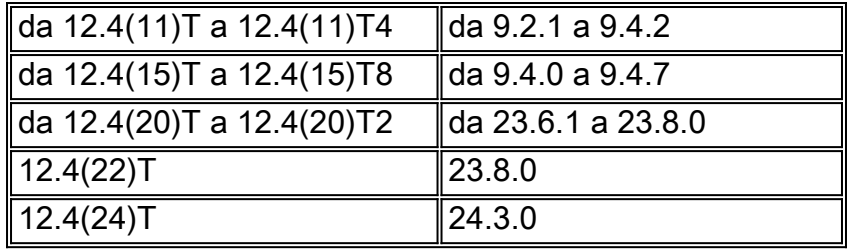

I treni a rilascio limitato IOS con nomi quali 12.4(15)XY e 12.4(22)YA sono treni speciali destinati ai clienti che hanno adottato per primi la tecnologia e che desiderano valutare le nuove funzionalità IOS prima di essere riassorbiti nella prossima release regolare di T-train. In generale si può supporre che se il numero minore di rilascio del LD e di rilascio del treno a T è lo stesso, il rilascio del LD è basato sul rilascio del treno a T. Ad esempio, IOS 12.4(11)XW è basato su 12.4(11)T e ha almeno le stesse funzionalità di base e le stesse correzioni dei difetti di 12.4(11)T. Tuttavia, non si dovrebbe presumere che il software DSPware fornito con la release LD sia lo stesso della release padre del T-train. In questo caso, la versione 12.4(11)XW è fornita in bundle con DSPware 21.4.0, mentre la versione 12.4(11)T utilizza la versione 9.2.1. Se si sostituisce il DSPware predefinito della versione 12.4(11)XW, è necessario disporre di un prodotto della famiglia 21.4.x o successiva.

In passato, i prodotti voce di Cisco IOS consideravano il software DSPware parte integrante del file binario della versione di IOS, andando di pari passo e richiedendo all'utente di aggiornare il software IOS per ottenere una determinata versione del software DSPware nel caso in cui un difetto del prodotto sia stato diagnosticato e sia stato risolto tramite una versione successiva del software DSPware. Alcuni dei primi prodotti, come la piattaforma Cisco AS5300 originale, hanno consentito di scaricare un bundle software DSPware separato nelle schede di funzionalità voce dello chassis e di decomprimerlo per l'uso.

Tuttavia, per altre piattaforme modulari era sempre necessario ottenere i file binari speciali di IOS Engineering da Cisco Development Engineering se una versione specifica di IOS dovesse essere utilizzata e doveva essere fornita con DSPware non predefinito. I file binari di Engineering Special possono essere ottenuti solo aprendo prima una richiesta al servizio TAC di Cisco. Ciò ha comportato alcuni inconvenienti logistici sia per il supporto che per l'accesso al software.

A partire dalla versione IOS 12.3(11)T, è stata introdotta la flessibilità necessaria per combinare la versione IOS e DSPware per i DSP C5510. Questa funzione consente all'utente di sostituire il DSPware predefinito fornito con un file binario IOS inserendo un file binario DSPware con nome appropriato nella memoria flash: o slot0: file system del VGW di IOS. Consentendo questa funzionalità, un cliente esposto a un difetto di DSPware ha la possibilità di aggiornare l'intero file binario di IOS a una versione appropriata contenente il DSPware con la correzione, oppure di mantenere la versione corrente di IOS sostituendo il DSPware in dotazione con una con la correzione di DSPware richiesta. Alcuni clienti approvano una determinata versione IOS per l'intera rete di produzione e devono sottoporsi a lunghi processi di certificazione. Pertanto, la possibilità di continuare a utilizzare la stessa versione di IOS ma modificare il DSPware è molto gradita.

Potrebbero verificarsi problemi con le installazioni voce IOS se gli utenti sostituiscono il DSPware predefinito del file binario IOS e non si preoccupano di garantire la compatibilità tra il DSPware e il sistema operativo IOS. Si consideri, ad esempio, la situazione in cui un utente utilizza originariamente la versione IOS 12.4(3g) di IOS con DSPware 4.4.20 e rileva un difetto che richiede una correzione DSPware individuata nella versione 4.4.27. Viene aperta una richiesta di servizio TAC e viene fornito DSPware 4.4.27 al cliente per l'utilizzo.

Il cliente viene sottoposto alla procedura di configurazione del suo VGW per l'utilizzo del nuovo

DSPware e tutto va bene. A partire da questo momento, se il cliente modifica le versioni di IOS e dimentica che un DSPware non predefinito risiede sul VGW, DSPware 4.4.27 continuerà a sostituire il DSPware in bundle del binario IOS e possono verificarsi problemi. Ciò è particolarmente vero se l'utente esegue l'aggiornamento a una versione T-train di IOS come 12.4(15)T8, che, come descritto in precedenza, potrebbe avere nuove funzionalità voce di IOS che richiedono una famiglia di versioni DSPware corrispondente in grado di supportare le nuove chiamate di funzione e le funzionalità richieste. Poiché si tratta di un treno di rilascio meno recente e non comprende le nuove chiamate di funzione, DSPware 4.4.27 potrebbe semplicemente non riuscire a elaborare la richiesta di chiamata vocale e la chiamata non riuscirà.

Le possibili combinazioni e interazioni software sono:

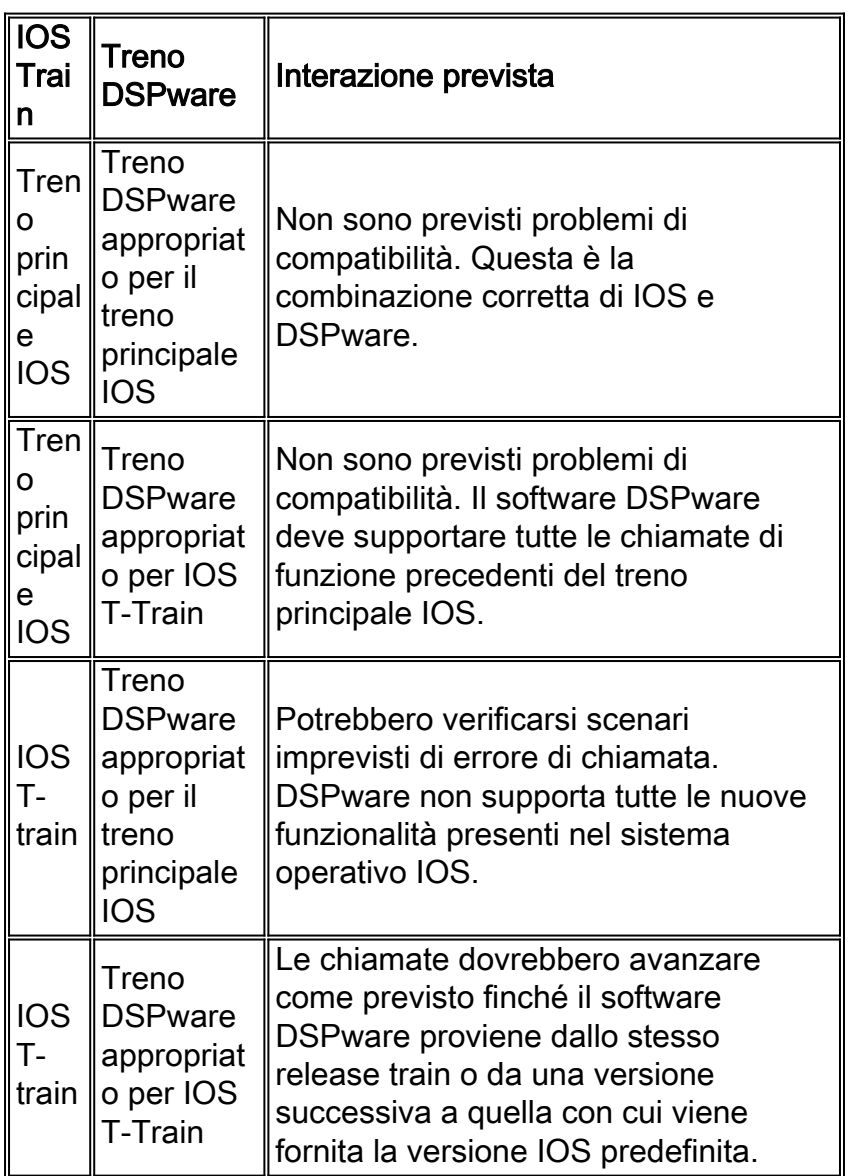

Per ricordare agli utenti che è possibile installare un software DSPware non predefinito sul VGW, sono stati apportati due miglioramenti a IOS per fornire messaggi di sessione telnet e console chiari quando il software DSPware non predefinito è residente e attivo. Visti i messaggi di avviso, gli utenti sono in grado di determinare se l'utilizzo del DSPware non predefinito è intenzionale o meno e di rispondere in modo appropriato. Nelle sezioni successive di questo documento viene descritto come determinare le versioni di DSPware installate, come sostituire il DSPware predefinito fornito con IOS e quali tipi di messaggi possono essere osservati quando DSPware è stato sostituito.

## <span id="page-5-0"></span>Determinazione della versione di DSPware attualmente installata

La determinazione della versione DSPware in uso è disponibile nell'output dei vari comandi show voice dsp EXEC. In particolare, il comando show voice dsp voice EXEC fornisce sempre le informazioni desiderate sul tipo di architettura DSP installata e sulla versione DSPware attiva corrente. Tuttavia, è possibile tentare di fornire un output meno dettagliato utilizzando altre opzioni.

Questa tabella indica quali comandi show voice dsp possono essere eseguiti aumentando l'ordine di dettaglio dell'output:

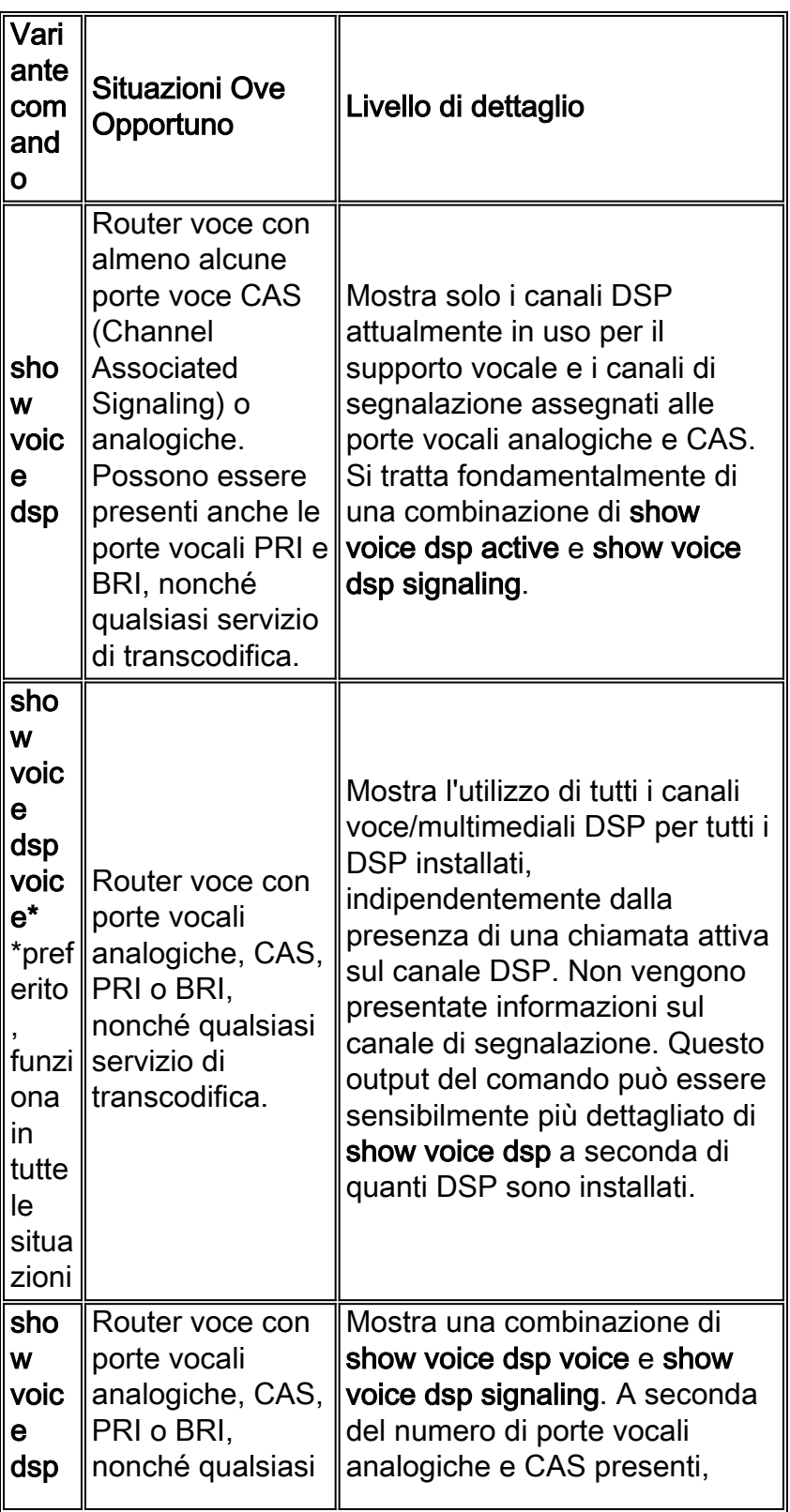

Di seguito viene riportato un esempio di output del comando show voice dsp su un Cisco 3845 VGW con IOS 12.4(15)T8 e DSPware 9.4.7 predefinito, installato con BRI, PRI e porte vocali FXS e FXO analogiche:

#### Cisco3845#**show voice dsp**

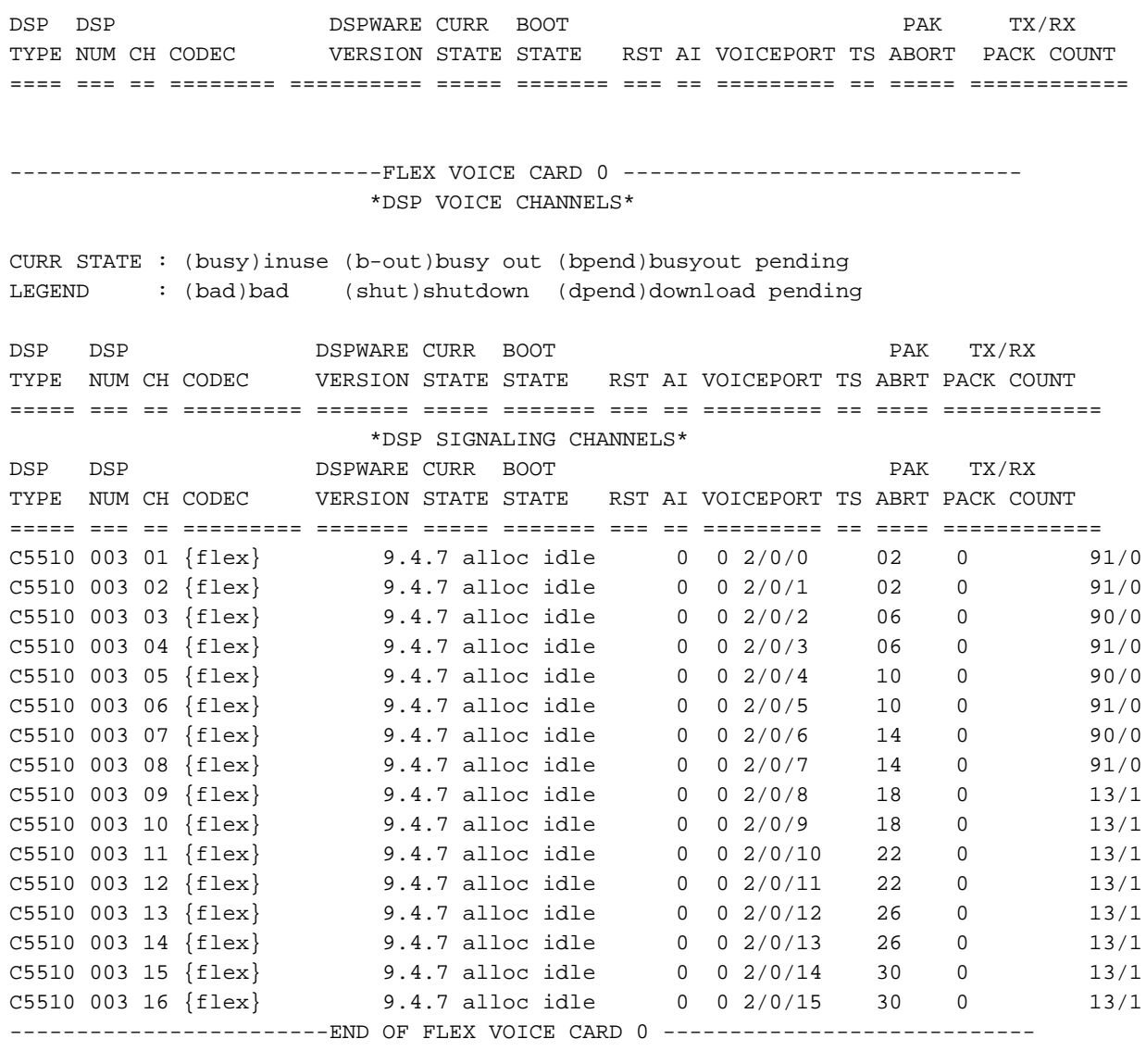

----------------------------FLEX VOICE CARD 4 ------------------------------ \*DSP VOICE CHANNELS\*

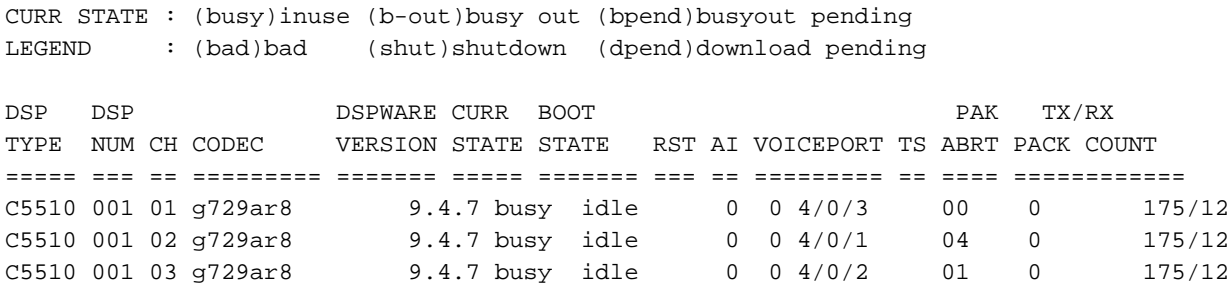

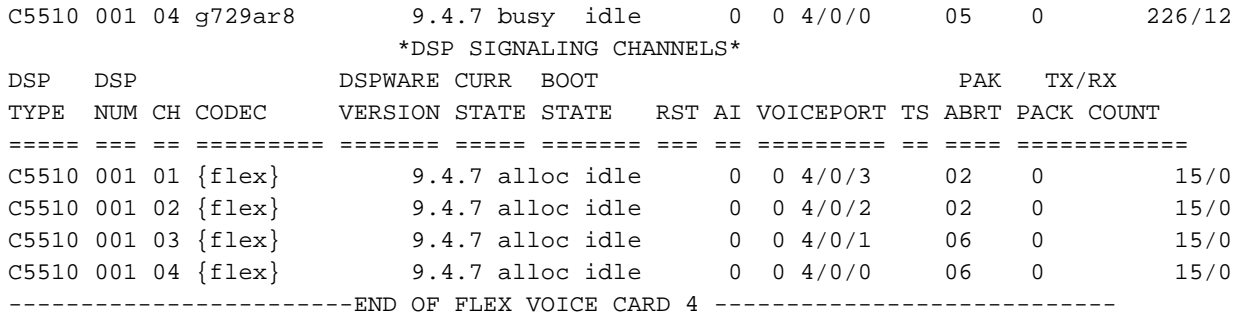

Cisco3845#

In questo output, è possibile prendere nota delle seguenti informazioni utili:

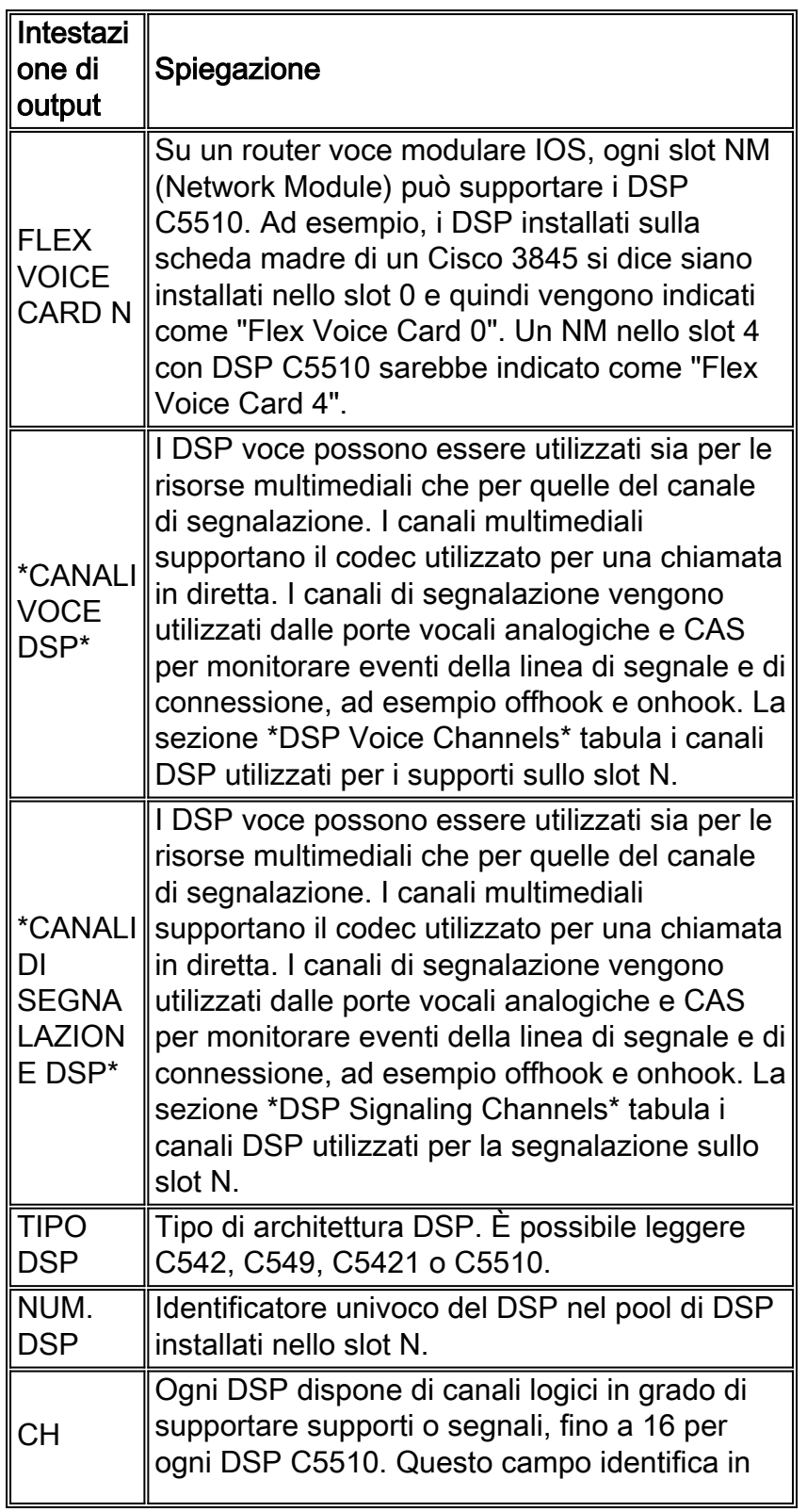

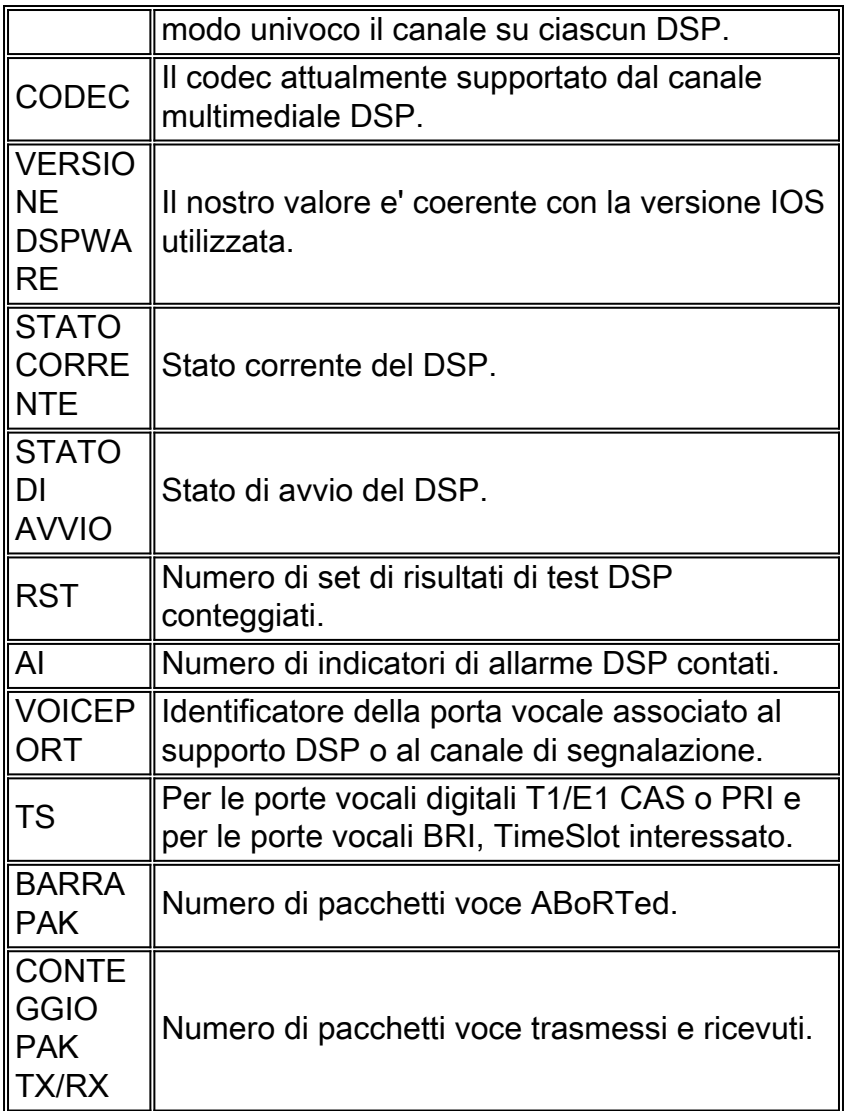

Nell'output sopra riportato è possibile vedere chiaramente che viene utilizzato DSPware 9.4.7.

# <span id="page-8-0"></span>Sostituzione del DSPware predefinito

Se il Cisco Systems Technical Assistance Center (TAC) ha stabilito che il DSPware predefinito deve essere sostituito, la procedura per farlo comporta l'acquisto di un file binario DSPware appropriato da TAC, che deve quindi essere inserito nella memoria flash del VGW di IOS: con un nome file appropriato. Il VGW deve in genere essere ricaricato per scaricare e installare il nuovo DSPware su tutti i DSP residenti del C5510. È inoltre possibile inserire il file binario DSPware in un altro file system locale, ad esempio slot0: se desiderato. Il sistema operativo IOS viene visualizzato per primo su flash: per i file con nome appropriato, quindi avanti in slot0:. La denominazione del file binario DSPware è importante. L'opzione fa distinzione tra maiuscole e minuscole e deve corrispondere al dispositivo su cui sono installati i DSP C5510:

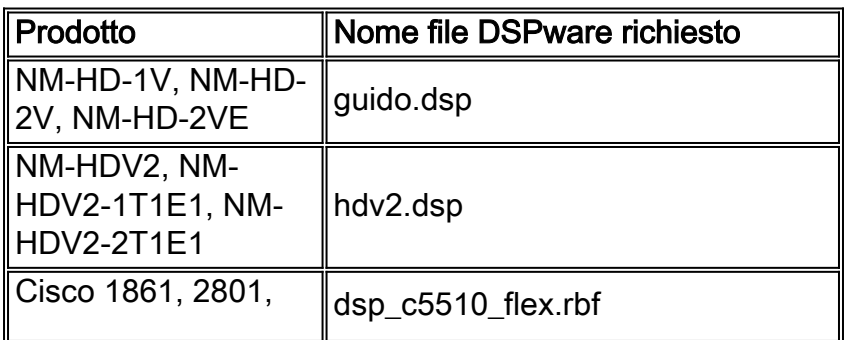

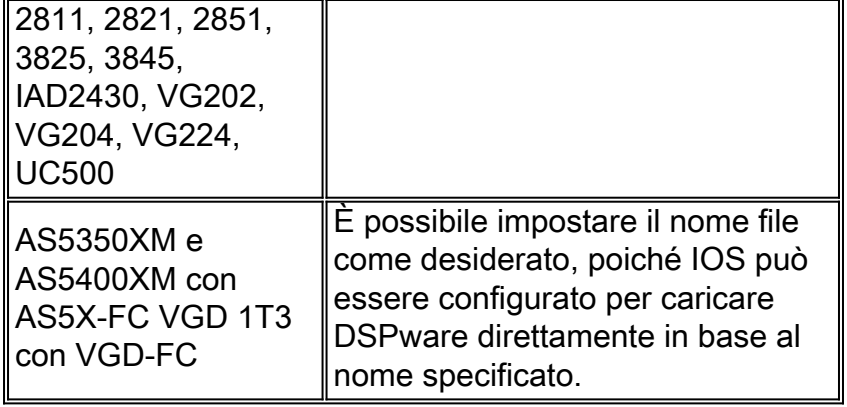

Sui router IOS in cui potrebbe essere residente più di uno di questi tipi di moduli di rete, è necessario posizionare più copie del file binario DSPware su flash:, ciascuna denominata in modo appropriato. In questo modo, tutti i DSP sul router vengono aggiornati al nuovo DSPware. L'esempio seguente approfondisce questa sfumatura. Si prenda in considerazione lo switch Cisco 3845 VGW, dotato di DSP C5510 sulla scheda madre (slot 0) e di NM-HD-2V nello slot 4. Per garantire che il software DSP IOS predefinito venga sostituito da tutti i DSP C5510, e anche per supportare la possibilità di aggiungere successivamente un'unità NM-HDV2, la memoria flash: Il file system è stato installato con tre copie dello stesso file binario DSPware:

#### Cisco3845#**show flash:** -#- --length-- -----date/time------ path 1 40551024 Jan 12 2009 06:43:40 -05:00 c3845-ipvoice\_ivs-mz.124-15.T8 23318528 bytes available (40554496 bytes used) Cisco3845#**copy tftp: flash:** Address or name of remote host []? 172.18.108.26 Source filename []? dsp\_c5510\_flex.rbf Destination filename [dsp\_c5510\_flex.rbf]? Accessing tftp://172.18.108.26/dsp\_c5510\_flex.rbf... Loading dsp\_c5510\_flex.rbf from 172.18.108.26 (via GigabitEthernet0/0): !!! [OK - 617212 bytes] 617212 bytes copied in 1.388 secs (444677 bytes/sec) Cisco3845#**copy tftp: flash:** Address or name of remote host [172.18.108.26]? 172.18.108.26 Source filename [dsp\_c5510\_flex.rbf]? dsp\_c5510\_flex.rbf Destination filename [dsp\_c5510\_flex.rbf]? guido.dsp Accessing tftp://172.18.108.26/dsp\_c5510\_flex.rbf... Loading dsp\_c5510\_flex.rbf from 172.18.108.26 (via GigabitEthernet0/0): !!! [OK - 617212 bytes] 617212 bytes copied in 1.380 secs (447255 bytes/sec) Cisco3845#**copy tftp: flash:** Address or name of remote host [172.18.108.26]? 172.18.108.26 Source filename [dsp\_c5510\_flex.rbf]? dsp\_c5510\_flex.rbf Destination filename [dsp\_c5510\_flex.rbf]? hdv2.dsp Accessing tftp://172.18.108.26/dsp\_c5510\_flex.rbf... Loading dsp\_c5510\_flex.rbf from 172.18.108.26 (via GigabitEthernet0/0): !!! [OK - 617212 bytes] 617212 bytes copied in 1.452 secs (425077 bytes/sec) Cisco3845# Cisco3845#**show flash:** -#- --length-- -----date/time------ path 1 40551024 Jan 12 2009 06:43:40 -05:00 c3845-ipvoice\_ivs-mz.124-15.T8 2 617212 Jan 13 2009 10:52:50 -05:00 dsp\_c5510\_flex.rbf

3 617212 Jan 13 2009 10:53:16 -05:00 guido.dsp 4 617212 Jan 13 2009 10:53:48 -05:00 hdv2.dsp

21463040 bytes available (42409984 bytes used)

#### Cisco3845#

Dopo un ricaricamento del VGW, un'ispezione dell'output del comando show voice dsp mostra che il DSPware predefinito è stato sostituito:

Cisco3845#**show voice dsp** DSP DSP DSP DSPWARE CURR BOOT DESP PAK TX/RX TYPE NUM CH CODEC VERSION STATE STATE RST AI VOICEPORT TS ABORT PACK COUNT ==== === == ======== ========== ===== ======= === == ========= == ===== ============ Warning! DSPs 1, 2, 3, 4, 5, 6, 7, 8, 9, 10, 11, 12, 13, 14, 15, 16 in slot 0 are using non-default firmware from device flash: This is not recommended, the IOS default version is 9.4.7 ------------------------------FLEX VOICE CARD 0 -------------------------------- \*DSP VOICE CHANNELS\* CURR STATE : (busy)inuse (b-out)busy out (bpend)busyout pending LEGEND : (bad)bad (shut)shutdown (dpend)download pending DSP DSP DSPWARE CURR BOOT PAK TX/RX TYPE NUM CH CODEC VERSION STATE STATE RST AI VOICEPORT TS ABRT PACK COUNT ===== === == ========= ======= ===== ======= === == ========= == ==== ============ \*DSP SIGNALING CHANNELS\* DSP DSP DSPWARE CURR BOOT PAK TX/RX TYPE NUM CH CODEC VERSION STATE STATE RST AI VOICEPORT TS ABRT PACK COUNT ===== === == ========= ======= ===== ======= === == ========= == ==== ============ C5510 003 01 {flex} 4.4.30 alloc idle 0 0 2/0/0 02 0 91/0 C5510 003 02 {flex} 4.4.30 alloc idle 0 0 2/0/1 02 0 91/0 C5510 003 03 {flex} 4.4.30 alloc idle 0 0 2/0/2 06 0 90/0 C5510 003 04 {flex} 4.4.30 alloc idle 0 0 2/0/3 06 0 91/0 C5510 003 05 {flex} 4.4.30 alloc idle 0 0 2/0/4 10 0 90/0 C5510 003 06 {flex} 4.4.30 alloc idle 0 0 2/0/5 10 0 90/0 C5510 003 07 {flex} 4.4.30 alloc idle 0 0 2/0/6 14 0 90/0 C5510 003 08 {flex} 4.4.30 alloc idle 0 0 2/0/7 14 0 90/0 C5510 003 09 {flex} 4.4.30 alloc idle 0 0 2/0/8 18 0 13/1 C5510 003 10 {flex} 4.4.30 alloc idle 0 0 2/0/9 18 0 13/1 C5510 003 11 {flex} 4.4.30 alloc idle 0 0 2/0/10 22 0 13/1 C5510 003 12 {flex} 4.4.30 alloc idle 0 0 2/0/11 22 0 13/1 C5510 003 13 {flex} 4.4.30 alloc idle 0 0 2/0/12 26 0 13/1 C5510 003 14 {flex} 4.4.30 alloc idle 0 0 2/0/13 26 0 13/1 C5510 003 15 {flex} 4.4.30 alloc idle 0 0 2/0/14 30 0 13/1 C5510 003 16 {flex} 4.4.30 alloc idle 0 0 2/0/15 30 0 13/1 --------------------------END OF FLEX VOICE CARD 0 -----------------------------Warning! DSPs 1 in slot 4 are using non-default firmware from device flash: This is not recommended, the IOS default version is 9.4.7 -----------------------------FLEX VOICE CARD 4 --------------------------------- \*DSP VOICE CHANNELS\* CURR STATE : (busy)inuse (b-out)busy out (bpend)busyout pending LEGEND : (bad)bad (shut)shutdown (dpend)download pending DSP DSP DSPWARE CURR BOOT PAK TX/RX TYPE NUM CH CODEC VERSION STATE STATE RST AI VOICEPORT TS ABRT PACK COUNT ===== === == ========= ======= ===== ======= === == ========= == ==== ============

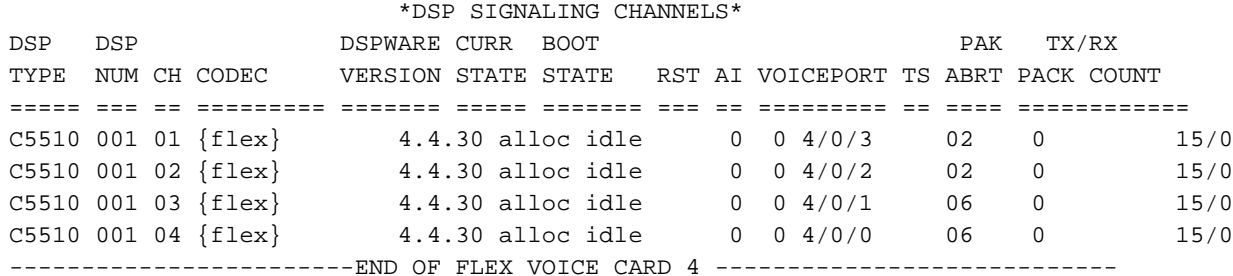

Cisco3845#

## <span id="page-11-0"></span>Gestione di DSPware su VGD 1T3 con VGD-FC e AS5350XM/AS5400XM con AS5X-FC

La procedura per sostituire il software DSP predefinito sul VGD 1T3 con VGD-FC e i modelli AS5350XM/AS5400XM con le piattaforme AS5X-FC è leggermente diversa da quella descritta in precedenza. Su queste piattaforme, è disponibile un comando formale running-config che può essere impostato e salvato in startup-config per specificare la posizione di DSPware non predefinito da caricare. Il nome del file può corrispondere a qualsiasi elemento desiderato dall'utente per denominare il file binario DSPware e non è strettamente necessario ricaricare il VGW per rendere attivo il nuovo DSPware. È possibile indicare al VGW di aggiornare immediatamente il DSPware o di attendere che il router venga ricaricato.

Le istruzioni complete per i modelli AS5350XM/AS5400XM con DSP AS5X-FC e AS5X-PVDM2- 64 sono riportate in dettaglio in [Gestione e risoluzione dei problemi della Voice Feature Card.](//www.cisco.com/en/US/docs/routers/access/as5350xm/software/configuration/guide/54vfc.html) Istruzioni complete per VGD 1T3 con VGD-FC e VGD-PVDM2-64 DSP sono fornite in dettaglio in [Configurazione e gestione della scheda per la funzionalità voce dei pacchetti ad alta densità](//www.cisco.com/en/US/docs/routers/access/vgd1t3/rel1_0/software/configuration/guide/VGD_vfc.html). Questo è un esempio di AS5400XM con un AS5X-FC popolato con schede DSP AS5X-PVDM2-64 nello slot 3:

#### AS5400XM#**configure terminal** Enter configuration commands, one per line. End with CNTL/Z.

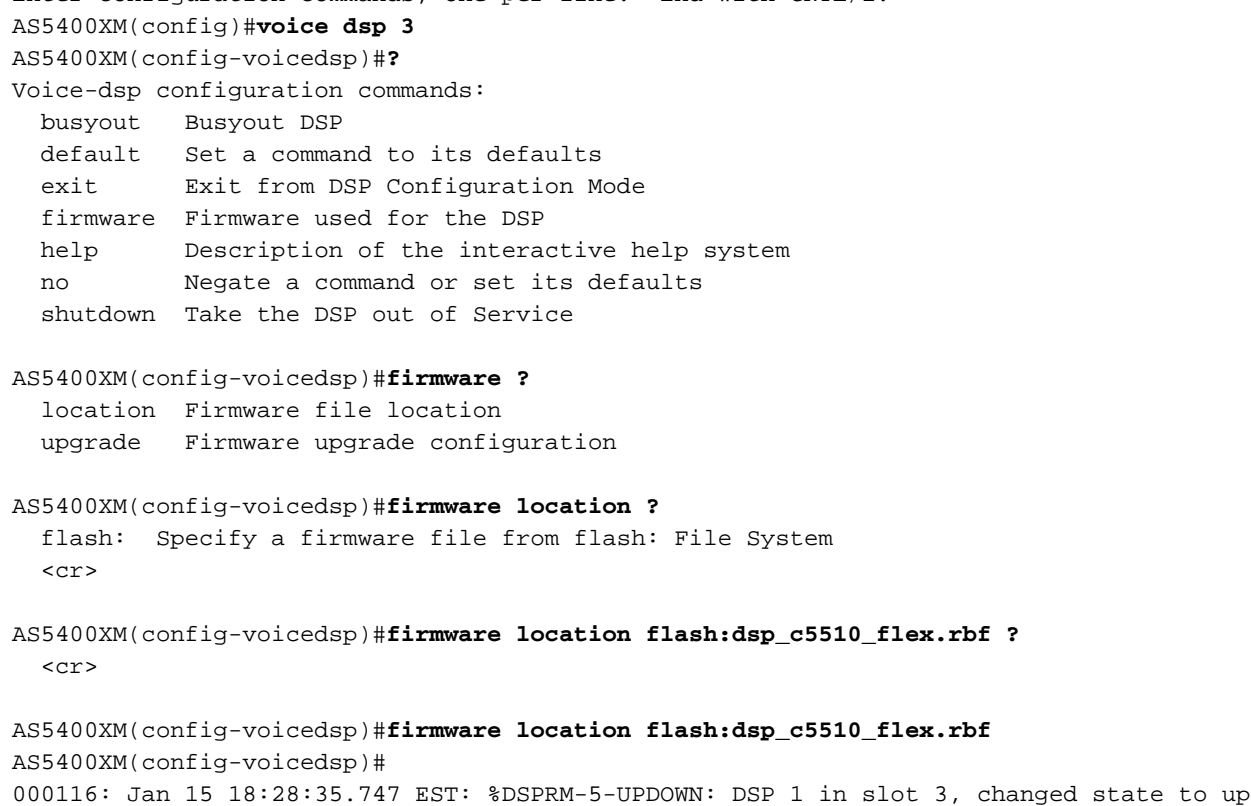

```
000117: Jan 15 18:28:35.747 EST: Warning! DSP 1 in slot 3 is running non-default firmware 4.4.30
000118: Jan 15 18:28:35.747 EST: This is not recommended. Default version is 23.8.1
000119: Jan 15 18:28:38.695 EST: %DSPRM-5-UPDOWN: DSP 3 in slot 3, changed state to up
000120: Jan 15 18:28:38.695 EST: Warning! DSP 3 in slot 3 is running non-default firmware 4.4.30
000121: Jan 15 18:28:38.695 EST: This is not recommended. Default version is 23.8.1
000122: Jan 15 18:28:43.791 EST: %DSPRM-5-UPDOWN: DSP 5 in slot 3, changed state to up
000123: Jan 15 18:28:43.791 EST: Warning! DSP 5 in slot 3 is running non-default firmware 4.4.30
000124: Jan 15 18:28:43.791 EST: This is not recommended. Default version is 23.8.1
\leqSNIP>000179: Jan 15 18:29:56.584 EST: %DSPRM-5-UPDOWN: DSP 19 in slot 3, changed state to up
000180: Jan 15 18:29:56.584 EST: Warning! DSP 19 in slot 3 is running non-default firmware
4.4.30
000181: Jan 15 18:29:56.584 EST: This is not recommended. Default version is 23.8.1
000182: Jan 15 18:30:03.940 EST: %DSPRM-5-UPDOWN: DSP 21 in slot 3, changed state to up
000183: Jan 15 18:30:03.940 EST: Warning! DSP 21 in slot 3 is running non-default firmware
4.4.30
000184: Jan 15 18:30:03.940 EST: This is not recommended. Default version is 23.8.1
000185: Jan 15 18:30:09.240 EST: %DSPRM-5-UPDOWN: DSP 23 in slot 3, changed state to up
000186: Jan 15 18:30:09.240 EST: Warning! DSP 23 in slot 3 is running non-default firmware
4.4.30
000187: Jan 15 18:30:09.240 EST: This is not recommended. Default version is 23.8.1
AS5400XM(config-voicedsp)#
AS5400XM(config-voicedsp)#firmware ?
  location Firmware file location
  upgrade Firmware upgrade configuration
AS5400XM(config-voicedsp)#firmware upgrade ?
  busyout Start firmware upgrade immediately
   reboot Delay firmware upgrade until reboot
AS5400XM(config-voicedsp)#firmware upgrade reboot ?
   <cr>
AS5400XM(config-voicedsp)#firmware upgrade reboot
AS5400XM(config-voicedsp)#
AS5400XM(config-voicedsp)#do show running-config | section voice dsp 3
voice dsp 3/01 3/24
 firmware location flash:dsp_c5510_flex.rbf
 firmware upgrade reboot
AS5400XM(config-voicedsp)#
```
Attenzione: si noti che nell'esempio DSPware viene aggiornato non appena viene configurato il comando percorso firmware, poiché l'opzione di aggiornamento predefinita prevede il download del nuovo DSPware e la sua attivazione immediata. Il comando di riavvio dell'aggiornamento del firmware deve essere immesso per primo se si desidera attendere che tutte le chiamate vocali attive siano state cancellate prima che i DSP sul VGW vengano ripristinati.

#### <span id="page-12-0"></span>Identificazione dell'installazione di DSPware non predefinito

Come descritto in precedenza, è necessario prestare attenzione quando si utilizza una versione IOS con un DSPware non predefinito. Se le funzionalità vocali di IOS richiamate non sono supportate da DSPware, possono verificarsi errori imprevisti e non deterministici delle chiamate e la risoluzione del problema può assumere percorsi che ritardano notevolmente l'identificazione del problema principale. Gli utenti devono essere consapevoli del fatto che un DSPware non predefinito è in uso, in modo da evitare che si trasformi in un'improvvisa e frustrante rivelazione di ore nella risoluzione dei problemi. Gli utenti possono determinare mediante ispezione se è installato un software DSPware non predefinito e possono effettuare una valutazione accurata, basata sulla tabella Interazione prevista nella sezione Descrizione del problema, per stabilire se la scelta di un software DSPware può causare problemi di prestazioni.

L'identificazione di una condizione DSPware non predefinita è stata inizialmente eseguita solo mediante l'ispezione del contenuto del flash: e slot0:, nonché l'output del comando show voice dsp per determinare la VERSIONE DSPWARE in uso. Sono stati implementati miglioramenti IOS successivi che informano automaticamente gli utenti quando viene rilevato un DSPware non predefinito. I meccanismi di individuazione disponibili sono:

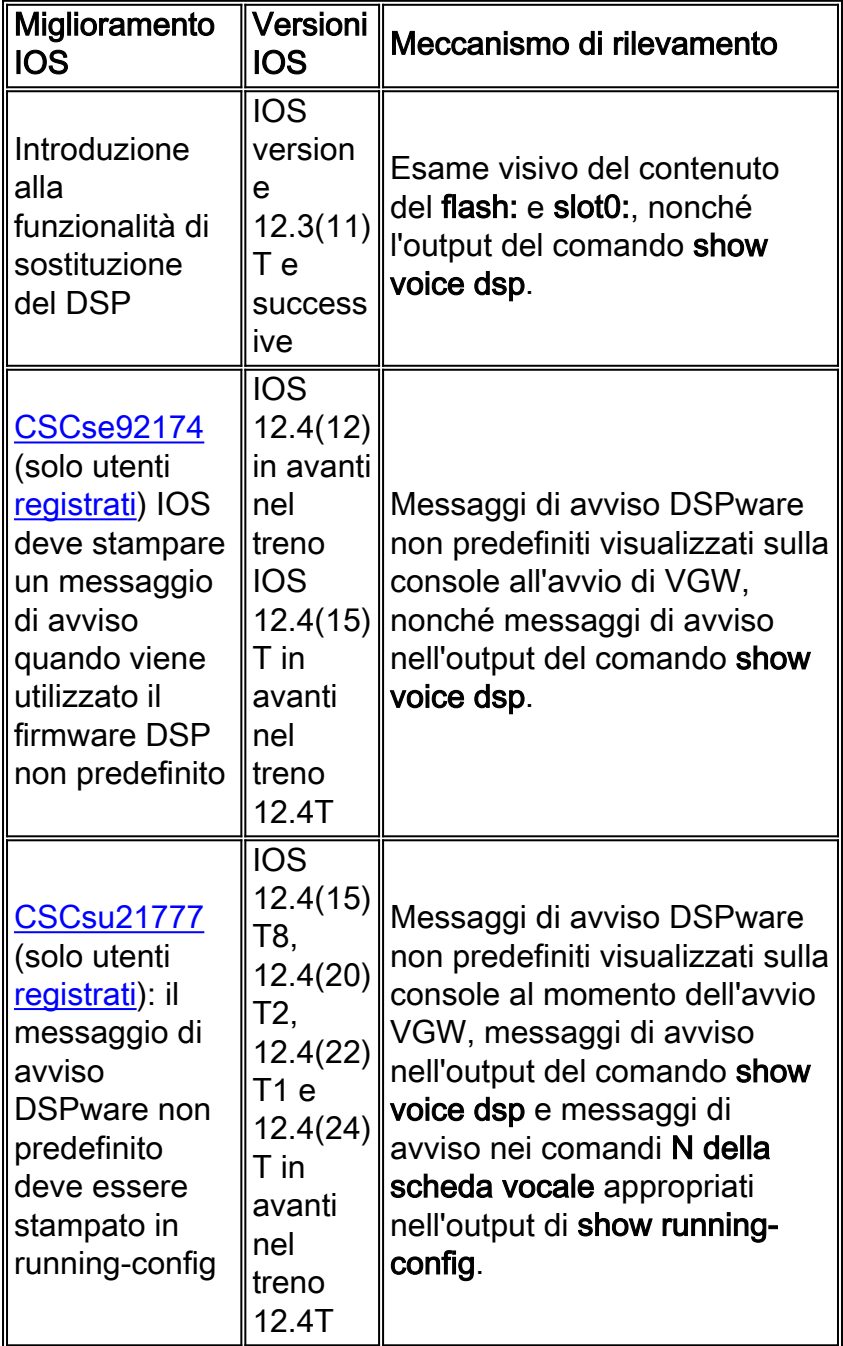

Un esempio dell'output del comando show voice dsp dovuto al miglioramento di CSCse92174 (solo utenti registrati) è visibile nella sezione Sostituzione del software DSPware predefinito, in cui è presente un messaggio di avviso che indica che il software DSPware predefinito è 9.4.7. Il miglioramento di CSCsu21777 (solo utenti registrati) è basato sul miglioramento precedente, in cui questo messaggio di avviso è riportato nell'output del comando show running-config sotto ogni comando NN è il numero dello slot dello chassis in cui sono installati i DSP voce. La logica alla base dell'avviso visualizzato nell'output dei comandi show running-config e show voice dsp è quella di fornire agli utenti il maggior numero di opportunità possibile per notare il messaggio. Ad esempio, guardando il comando show running-config sul nostro Cisco 3845 VGW, è possibile vedere:

```
Cisco3845#show running-config | begin voice-card
voice-card 0
  ! Warning! DSPs 1,2,3,4,5,6,7,8,9,10,11,12,13,14,15,16 in slot 0 are using non-default firmware
from device flash:
  ! This is not recommended, the IOS default version is 9.4.7
 no dspfarm
!
voice-card 4
  ! Warning! DSPs 1 in slot 4 are using non-default firmware from device flash:
  ! This is not recommended, the IOS default version is 9.4.7
 no dspfarm
!
```
Quando viene identificato un DSPware non predefinito, eseguire una valutazione accurata basata sulla tabella Interazione prevista nella sezione Descrizione del problema per stabilire se la scelta di DSPware può causare problemi di prestazioni. In tal caso, è possibile eliminare i file binari di DSPware dalla memoria flash: o slot0:, o semplicemente rinominare i file se il file system supporta questa funzione:

Cisco3845#**show flash:** -#- --length-- -----date/time------ path 1 40551024 Jan 13 2009 10:14:02 -05:00 c3845-ipvoice\_ivs-mz.124-15.T8 2 617212 Jan 13 2009 10:39:52 -05:00 dsp\_c5510\_flex.rbf 3 617212 Jan 13 2009 10:40:02 -05:00 guido.dsp 4 617212 Jan 13 2009 10:40:10 -05:00 hdv2.dsp 21463040 bytes available (42409984 bytes used) Cisco3845#**rename flash:dsp\_c5510\_flex.rbf flash:dsp\_c5510\_flex.rbf-backup** Destination filename [dsp\_c5510\_flex.rbf-backup]? Cisco3845#**rename flash:guido.dsp flash:guido.dsp-backup** Destination filename [guido.dsp-backup]?

Cisco3845#**rename flash:hdv2.dsp flash:hdv2.dsp-backup**

Destination filename [hdv2.dsp-backup]? Cisco3845# Cisco3845#**show flash:** -#- --length-- -----date/time------ path

1 40551024 Jan 13 2009 10:14:02 -05:00 c3845-ipvoice\_ivs-mz.124-15.T8 2 617212 Jan 13 2009 16:33:30 -05:00 dsp\_c5510\_flex.rbf-backup 3 617212 Jan 13 2009 16:33:46 -05:00 guido.dsp-backup

4 617212 Jan 13 2009 16:34:02 -05:00 hdv2.dsp-backup

21463040 bytes available (42409984 bytes used)

#### Cisco3845#

Se il VGW viene ricaricato a questo punto, i DSP C5510 utilizzano il DSP predefinito 9.4.7 fornito con il sistema operativo IOS.

#### <span id="page-14-0"></span>Contatta il supporto tecnico Cisco

Per domande su questo documento e per ulteriore assistenza, contattare il [supporto tecnico Cisco](//www.cisco.com/en/US/support/tsd_cisco_worldwide_contacts.html) utilizzando uno dei seguenti metodi:

- [Apri una richiesta di servizio su Cisco.com](//tools.cisco.com/ServiceRequestTool/create/launch.do) (solo utenti [registrati\)](//tools.cisco.com/RPF/register/register.do)
- [Tramite e-mail](//www.cisco.com/en/US/support/tsd_cisco_worldwide_contacts.html)
- [Per telefono](//www.cisco.com/en/US/support/tsd_cisco_worldwide_contacts.html#numbers)

# <span id="page-15-0"></span>Informazioni correlate

- [Verifica della funzionalità DSP su NM-HDV2 per le piattaforme 2600XM/2691/2800/3700/3800](//www.cisco.com/en/US/products/hw/modules/ps2617/products_tech_note09186a008039c316.shtml?referring_site=bodynav)
- [Supporto alla tecnologia vocale](//www.cisco.com/web/psa/technologies/index.html?c=268436015&referring_site=bodynav)
- [Supporto ai prodotti voce e Unified Communications](//www.cisco.com/web/psa/products/index.html?c=278875240&referring_site=bodynav)
- [Documentazione e supporto tecnico Cisco Systems](//www.cisco.com/cisco/web/support/index.html?referring_site=bodynav)